#### **Palmer Ridge High School September 11, 2020**

#### **SENIOR CLASS MEETING**

Reminder, there will be a Senior Class Meeting next Friday, September 18<sup>th</sup> in the auditorium. Please enter through the Performing Arts doors by the bus loop. Senior information, diploma verification and graduation announcements/cap/gown info will be topics. Jostens will distribute senior graduation packet information to all seniors at this meeting. Ordering will take place the following week, see below. The meetings for each cohort are as follows:

## **Cohort A – Meeting from 9-10 a.m.** *(Orders taken during each lunch for Cohort A on Wednesday, September 23rd)*

## **Cohort B – Meeting from 11-12 p.m.** *(Orders taken during each lunch for Cohort B on Thursday, September 24th)*

Seniors who are taking online classes may pick-up the graduation information at the Campus Security window anytime between 8-2 p.m., M-F. A slideshow will be available on the PRHS website with the information shared at this meeting.

#### **LAST CHANCE TO BUY OR PICK-UP SENIOR T-SHIRTS**

Last chance to buy Class of 2020 Senior shirts will be on Friday September 18th at the Senior class meetings. A table will be outside for each of the cohort meeting times. The price of the shirts will be \$15. Cash or checks made payable to PRHS are acceptable. Seniors who preordered and haven't picked up their t-shirt, your t-shirt will be available to pick-up on this day as well. Please email Ms. Wheeler [mwheeler@lewispalmer.org](mailto:mwheeler@lewispalmer.org) with any questions.

### **FAFSA NIGHT GOING VIRTUAL**

Need help registering your student for FAFSA? Even if you believe that your student will not qualify many scholarships require students to apply.

- 1. To assist with 2021-2022 FAFSA (Free Application for Federal Student Aid) that opens October 1, 2020, Pikes Peak Community College will be hosting Virtual Zoom Sessions to include Virtual Step-By-Step FAFSA Completion Sessions where they will walk the students and parents through each page of the application. **Seniors applying to ANY 2 or 4-year college and who are interested in obtaining more information about the importance of Financial Aid may attend these virtual sessions for free. These sessions are not limited to students interested in applying to PPCC only.** This is an excellent resource and I highly recommend interested families to attend one of the following Virtual Zoom Sessions:
	- October 5, 2020 6:30 PM -8:30 PM
	- October 13, 2020 6:30 PM -8:30 PM
	- October 17, 2020 9:30 AM -11:30 AM
	- October 17, 2020 12:30 PM -2:30 PM
	- October 21, 2020 6:30 PM -8:30 PM
	- October 29, 2020 6:30 PM -8:30 PM

The link to join the above sessions follows: [https://ppcc-edu.zoom.us/j/5686659274](https://bixel1.net/v1/t/c/f1364123-45a0-ec47-6a0f-4e39e266459e/gm%3Aa99a27a7-ba95-4dfc-90ae-d164bcefe5bc/egillette%40lewispalmer.org/?https%3A%2F%2Fppcc-edu.zoom.us%2Fj%2F5686659274=)

- 2. Materials to have on hand:
	- Parent & Student
	- FSA ID- student/parent **MUST complete before the event \*Instructions attached**
	- Social Security number
	- Driver's License
	- 2018 Federal Tax Return/2019, W'2's, and other records of money earned-- The IRS Data Retrieval Tool can transfer your tax information into the FAFSA.
	- Untaxed income (SSDI, VA, Disability, Child Support)
	- Total Value of Investments (stocks, 529 plan, etc.)
	- Current bank statements (all accounts)

See attached sheet for instructions on how to create a FSA ID account.

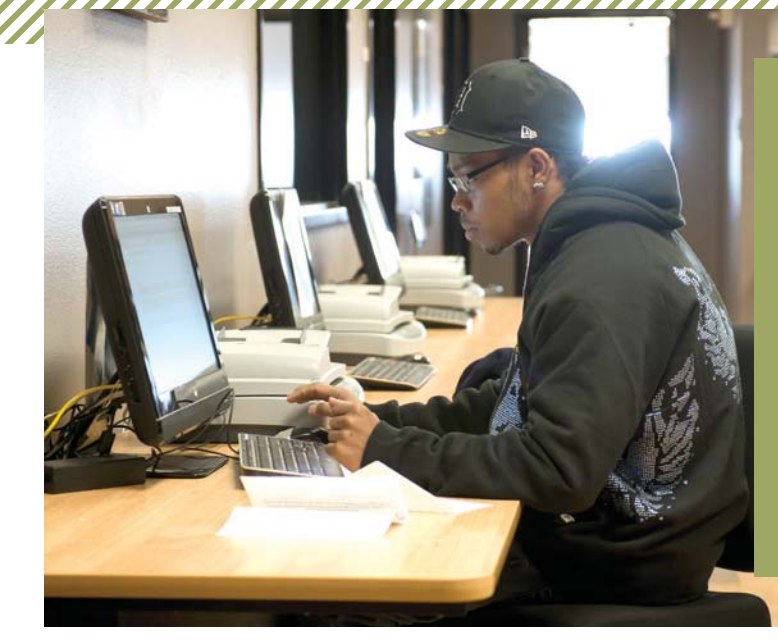

## **FINANCIAL STUDENT AID ID**

An FSA ID is the username and password that you will use to access your personal information on certain U.S. Department of Education (ED) websites like the Free Application for Federal Student Aid (FAFSA®) at fafsa.gov.

You would also use your FSA ID to electronically sign legally binding documents. It has the same legal status as a written signature.

*Do not give your FSA ID to anyone—not even to someone helping you fill out the FAFSA and DO NOT create an FSA ID for anyone other than yourself.*

## **HOW TO CREATE AN FSA ID:**

- 1. Go to fsaid.ed.gov
- 2. Enter the following information:
	- An e-mail address that you can readily log in to.
	- A unique username and password. \*Write this down somewhere.
	- Verify that you are at least 13 years old.
- 3. Enter your personal information.
	- Provide your Social Security number, name, and date of birth. Use the name that matches what is on your SS card. \*Check the box to "show text" to verify you are entering everything correctly.
	- Include your mailing address, e-mail address, telephone number, and language preference.
	- For security purposes, provide answers to five challenge questions. \*Use the "show text" option and write down questions and answers.
- 4. Submit your FSA ID information.
	- Agree to the terms and conditions.
	- Enter a cell phone number to receive a text message in addition to an email to confirm your FSA ID or reset your password.
	- Verify your e-mail address. By verifying your e-mail address, you can use your e-mail address as your username when logging into certain ED websites.

For more info, visit ppcc.edu/financial-aid-office or financialaid@ppcc.edu

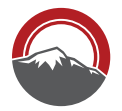

**Financial Aid** PIKES PEAK COMMUNITY COLLEGE

# **TIPS**

- An e-mail address cannot be used with more than one FSA ID. If you forget your username or password, you can request a secure code be e-mailed to you that allows you to reset your username or password.
- A dependent student will need to have one of his or her legal parents sign their FAFSA, so the parent needs an FSA ID as well.
- If you already have a Federal Student Aid PIN, you can link your PIN to your FSA ID. This allows you to immediately use your FSA ID to access your personal information on any of the ED websites that require an FSA ID.
- If you are creating an FSA ID for the first time, or if you don't link your FSA ID to your PIN, you may use your FSA ID to sign an original FAFSA, but nothing else.